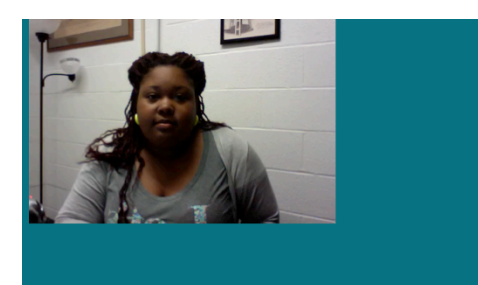

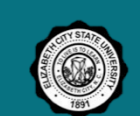

REU2013

## **TERASCAN**

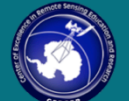

Brought to you by Courtney Farmer<br>Created by Courtney Farmer and Kalyx McDonald

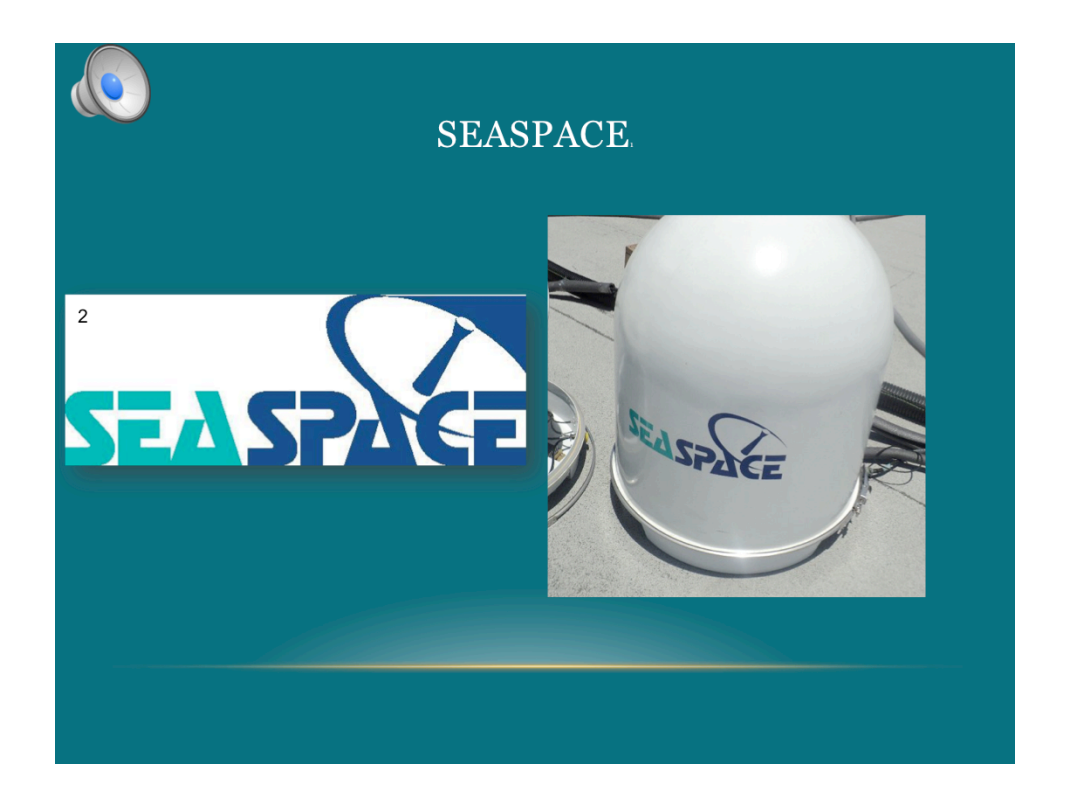

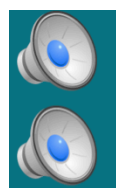

## TERASCAN<sub>3</sub>

It is an integrated system software designed for reception of data from environmental satellites for processing data into images.

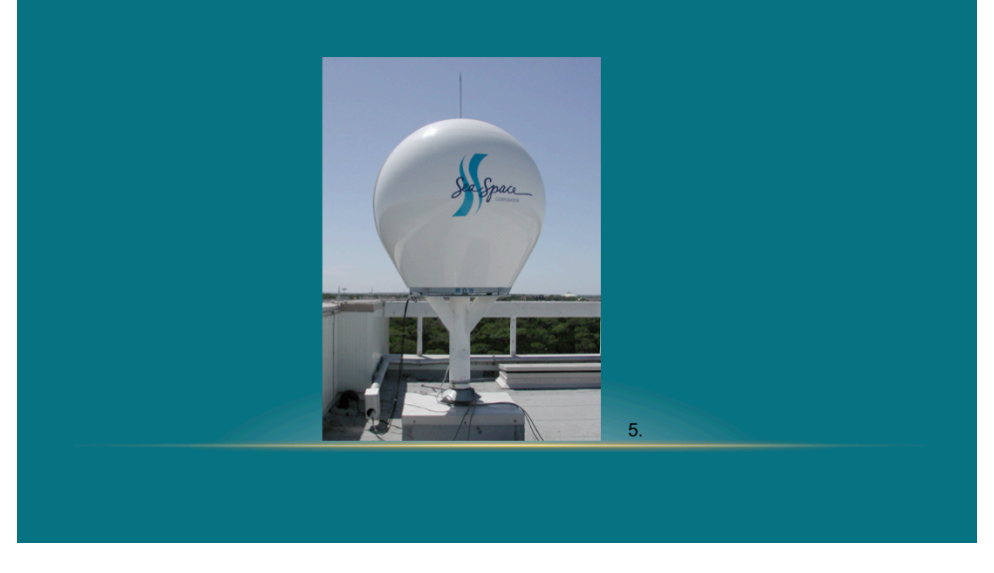

In order for your TeraScan operating system to work affectively, you will need this list of things:

A interface Bit synchronizer Frame synchronizer Antenna for satellite signal Uninterruptible power supply (UPS) Global Positioning System (GPS) antenna Computer workstations with TeraScan software A receiver for tuning to the correct satellite and the sensor data

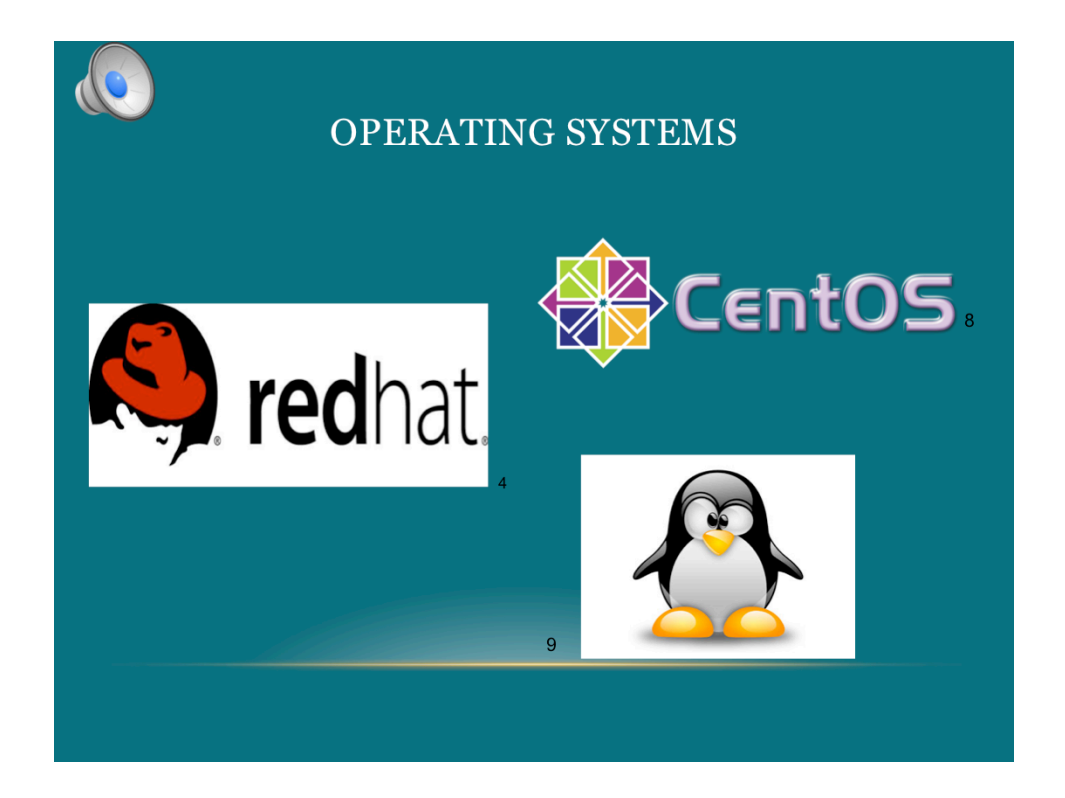

SeaSpace supports TeraScan on two platforms which are CentOS & Redhat Enterprise Linux

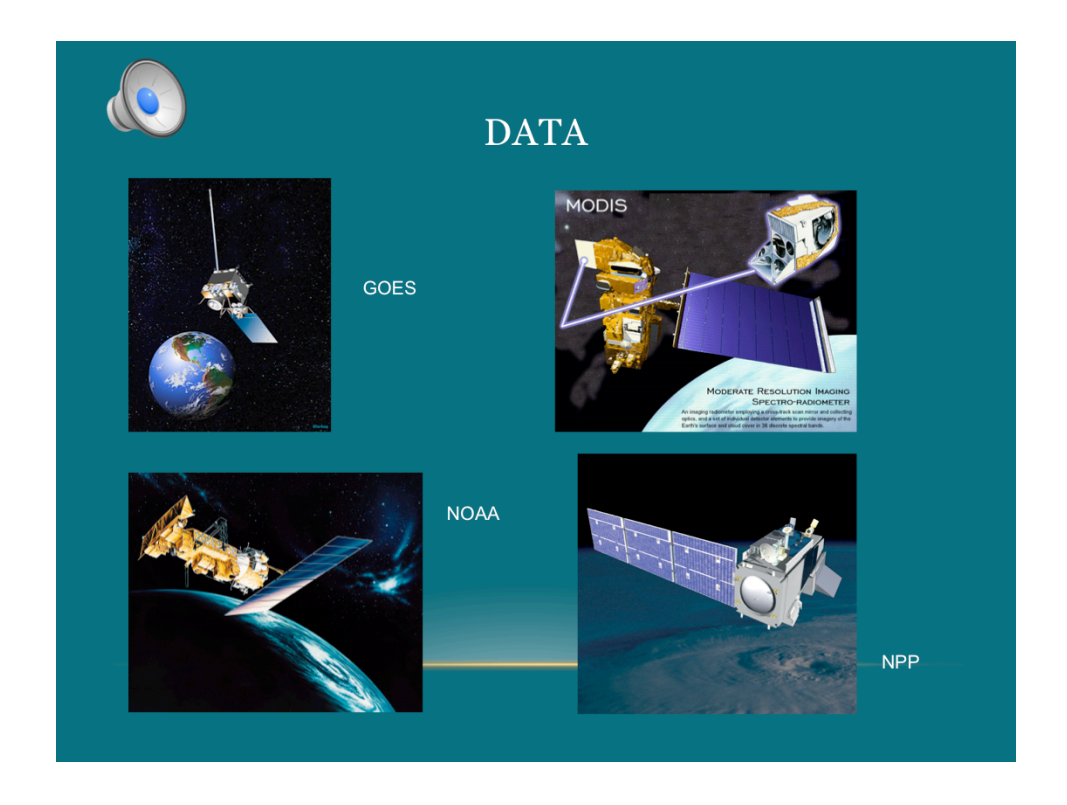

TeraScan system can receive data through the x-band, c-band, and L- band from various telemetries including GOES, MODIS, NOAA(noah) EOS, NPP, TERRA, AQUA, AND LANDSAT

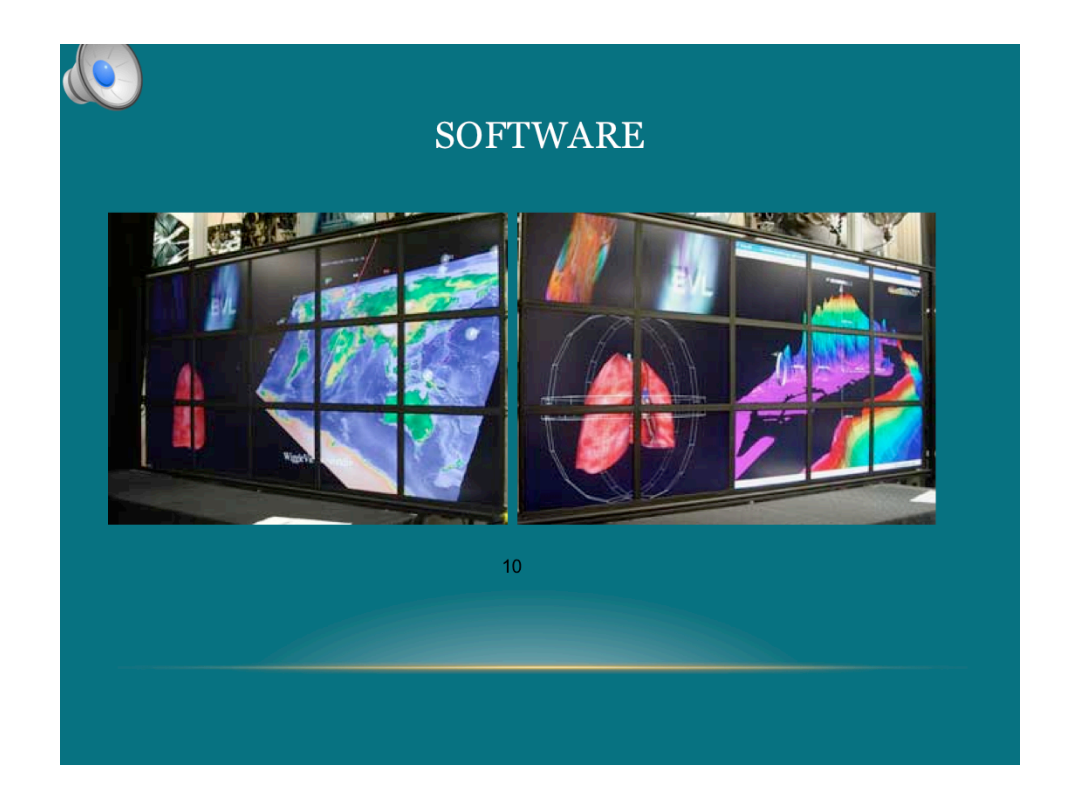

TeraScan software is based on the Linux operating system which consist of :

TeraScan Data Format (TDF) A set of daemons and services A set of reference files and databases 600 or more command- line functions A set of graphical user interfaces (GUIs)

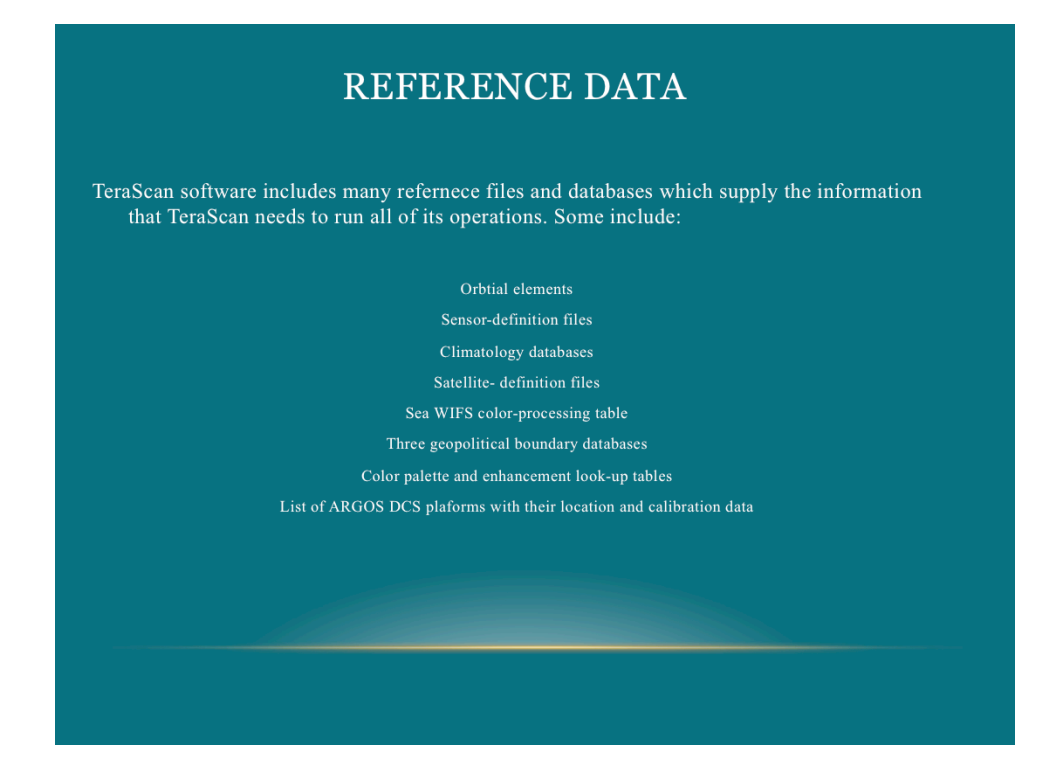

Climatology databases: required for processing NOAA TOVS data, DMSP Special Sensor data, and SeaWiPS data

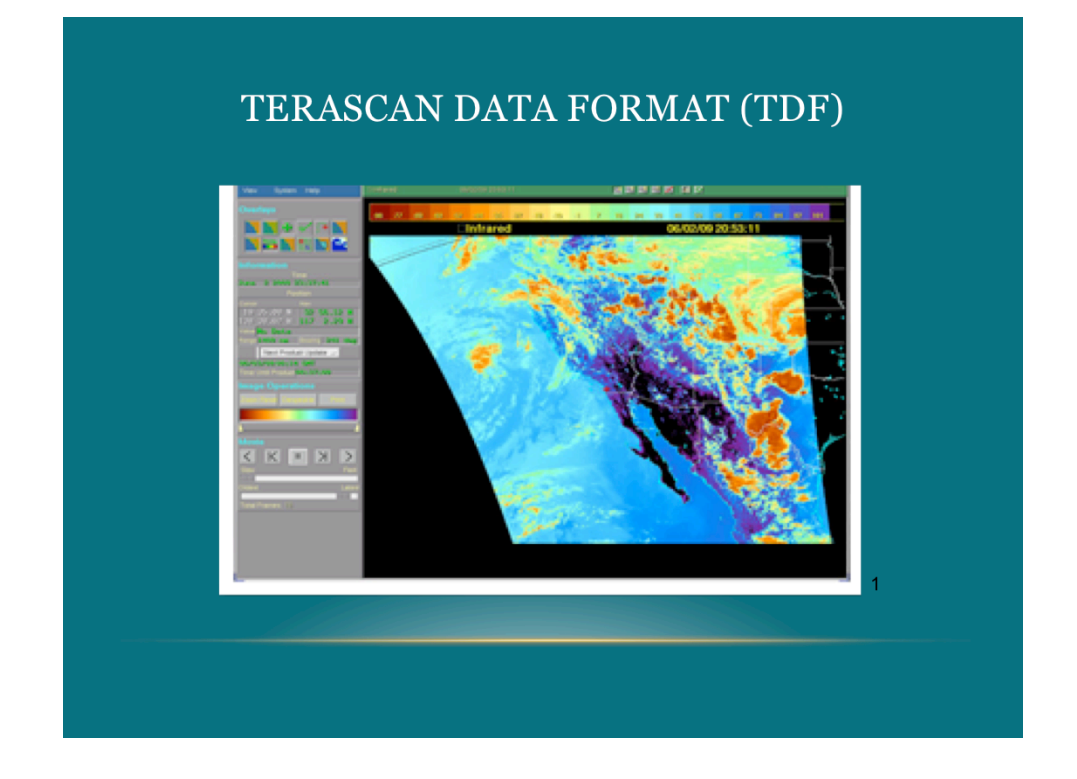

**TERASCAN DATA FORMAT OR TDF PROVIDES METADATA INFORMATION ON TDF FORMAT TO USE FOR INGESTION INTO THIRD PARTY SOFTWARE It takes a multi layered data format that also contains geo-referenced information. Although TDF is the recommend format to use with TERAVISION, TeraScan is capable of exporting more common formats as well. Some examples are KML, PNG AND GEOTIFF**

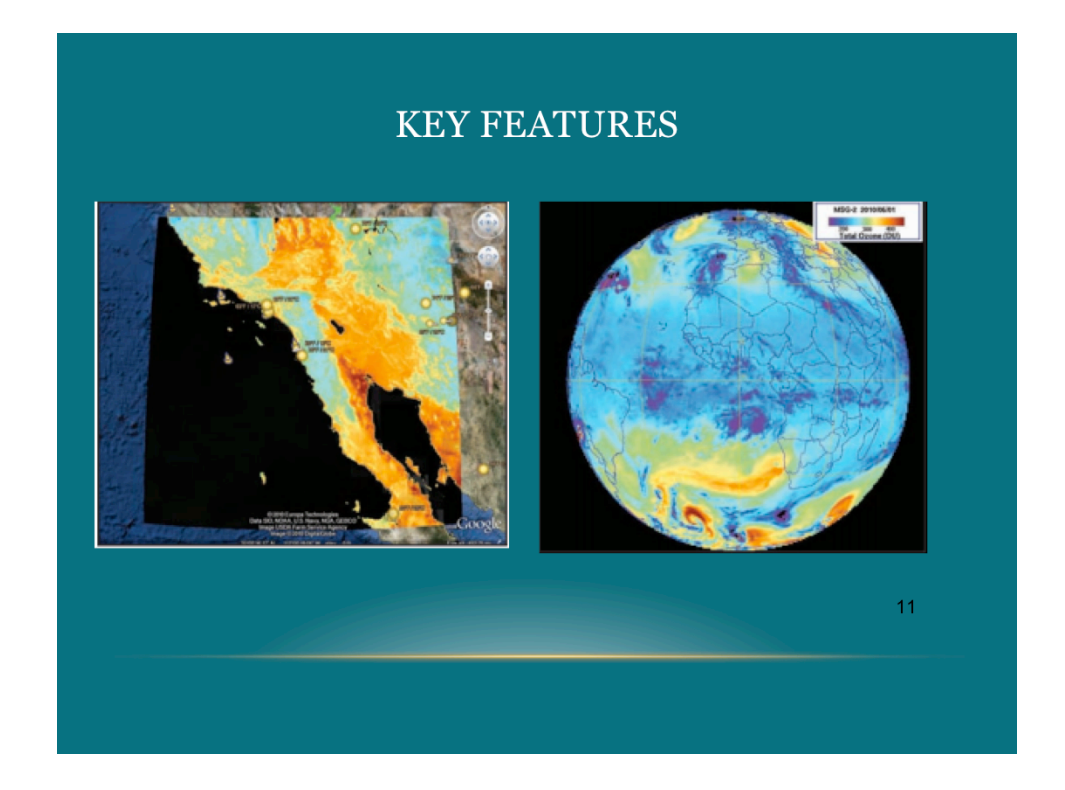

Some key features are:

Advance Dvorak Technique : it is the standard method for estimating tropical cyclone intensity Automated Data Retrieval: Automated data retrieval from NASA LAADS

COMS Functions: Ingest and process geostationary data from the Korean COMS satellite

Doppler Radar Import: displays radar imagery along the side of satellite imagery for improved analysis

GOES Ingestion: added ingest capability for updates to post –launch calibrations

MODIS: Batch processing has added a new product using MODIS data

PULSE: pulse provides a graphical display of the status information found in the processing log file

Shapefile Import: Import ArcGIS shape files into teraScan for display over satellite data

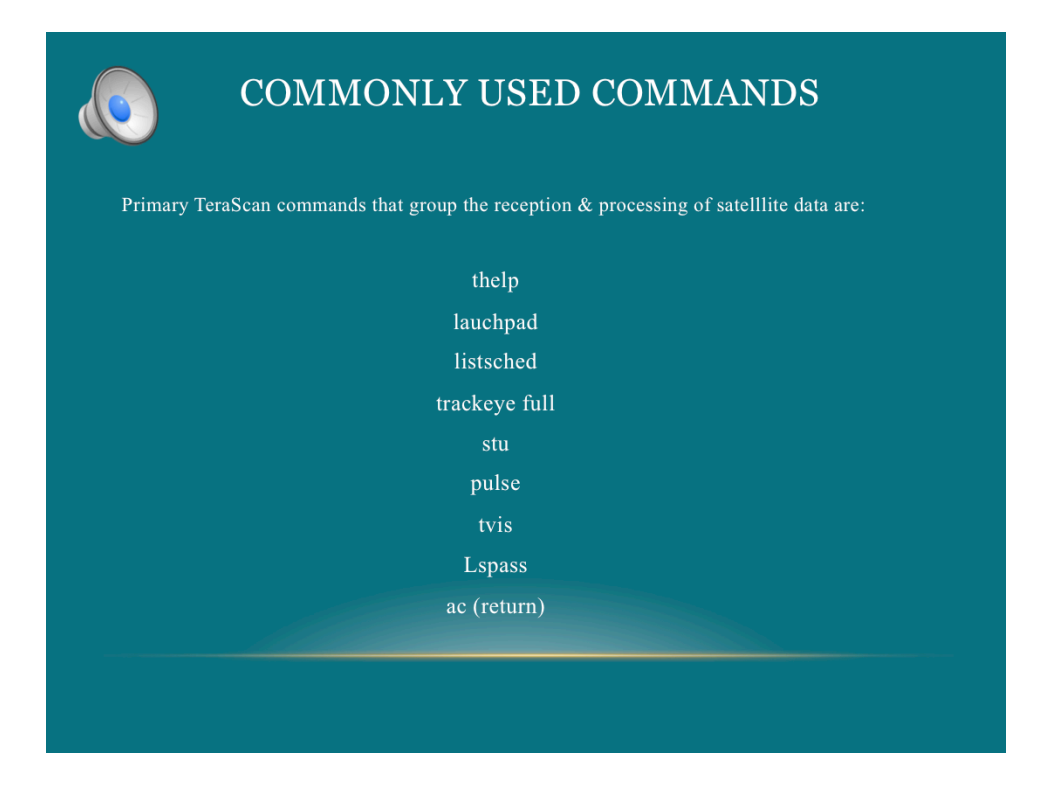

Some of TeraScan commands are listed on this side. Now I will explain each one of them

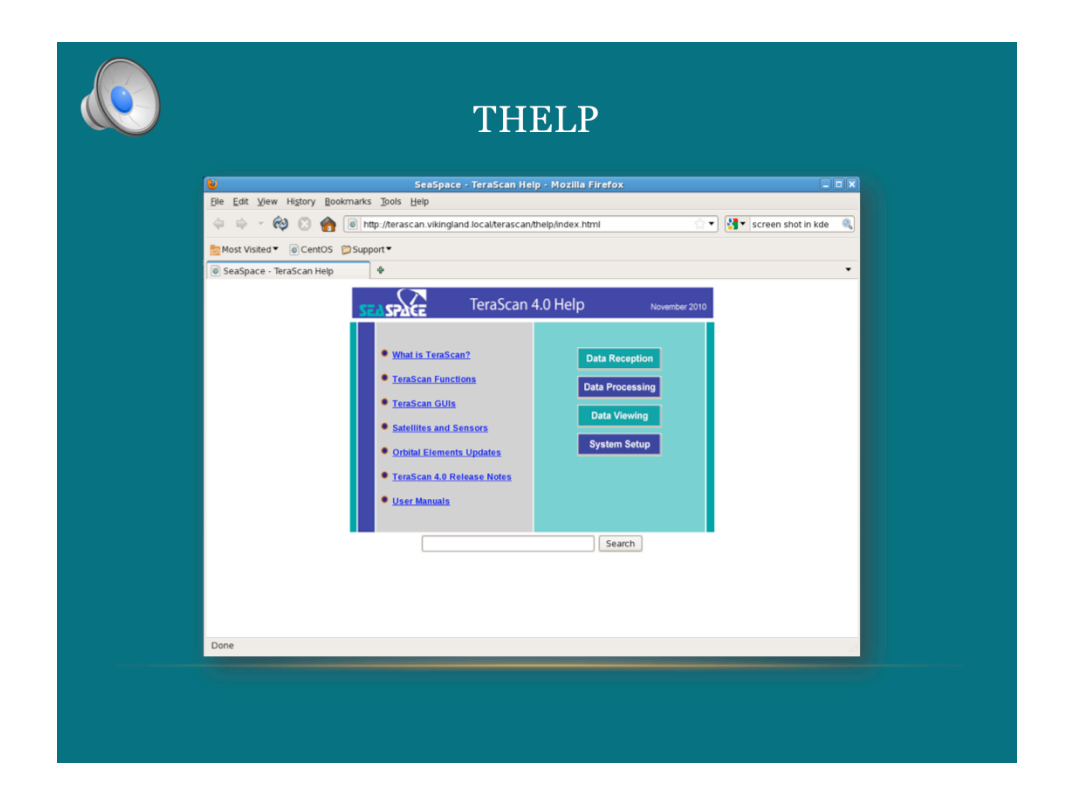

**The command thelp is used to open the help center, which provides the TeraScan Manual** 

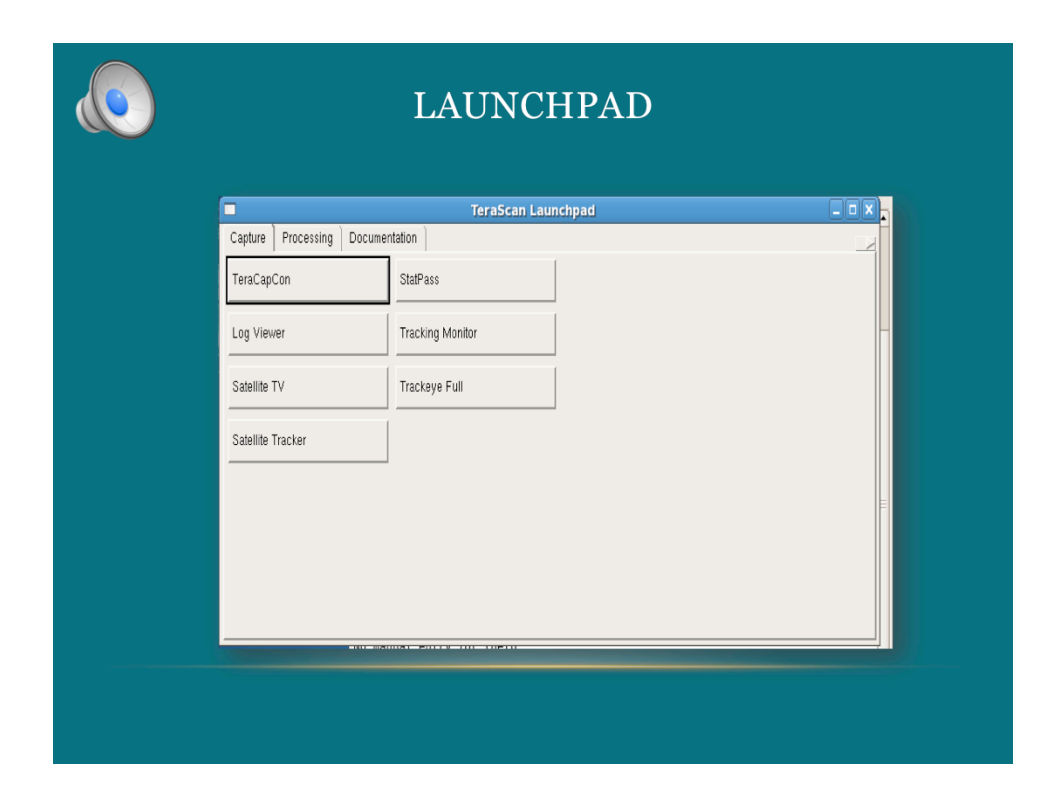

**Launchpad leads to access of buttons to get to other software packages**

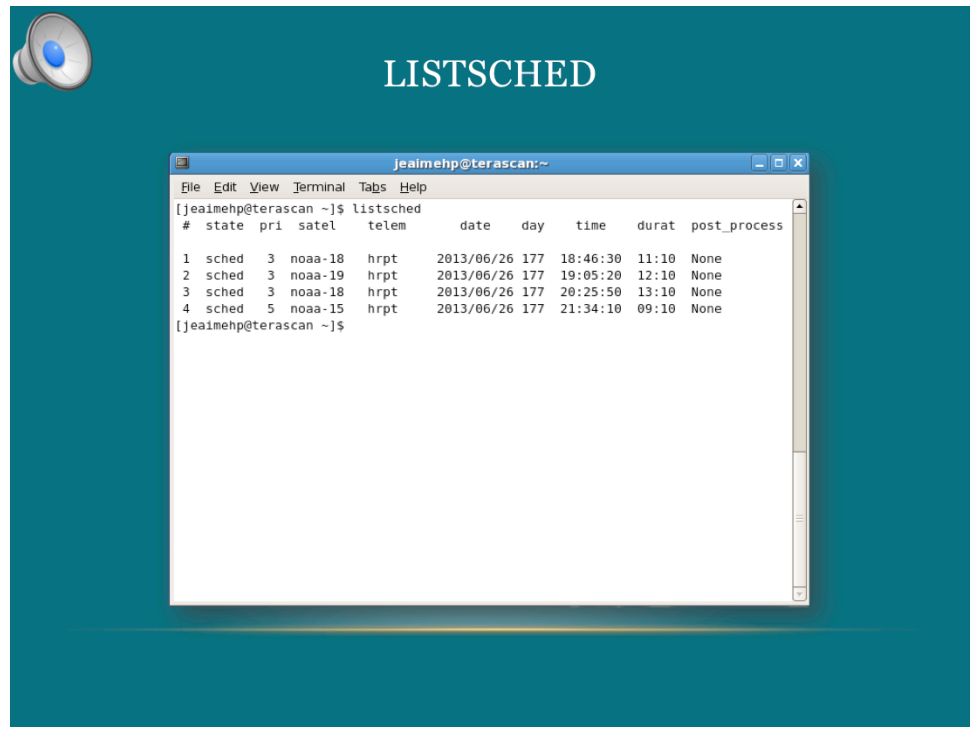

**List schedule or listsched command is used to view the satellite schedule**

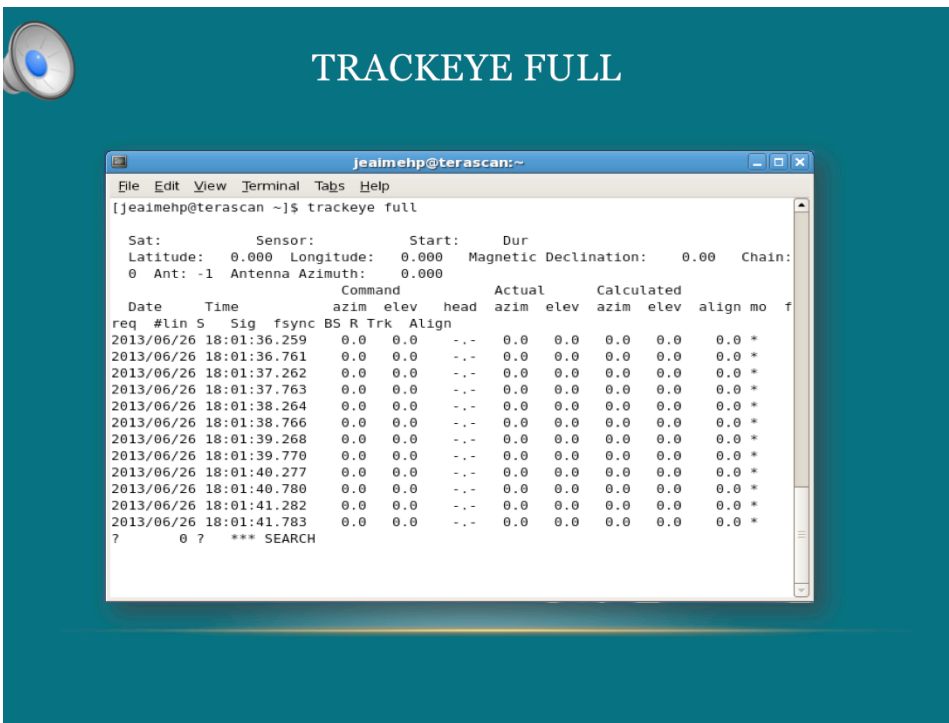

**Trackeye full is used to watch a satellite pass come in.**

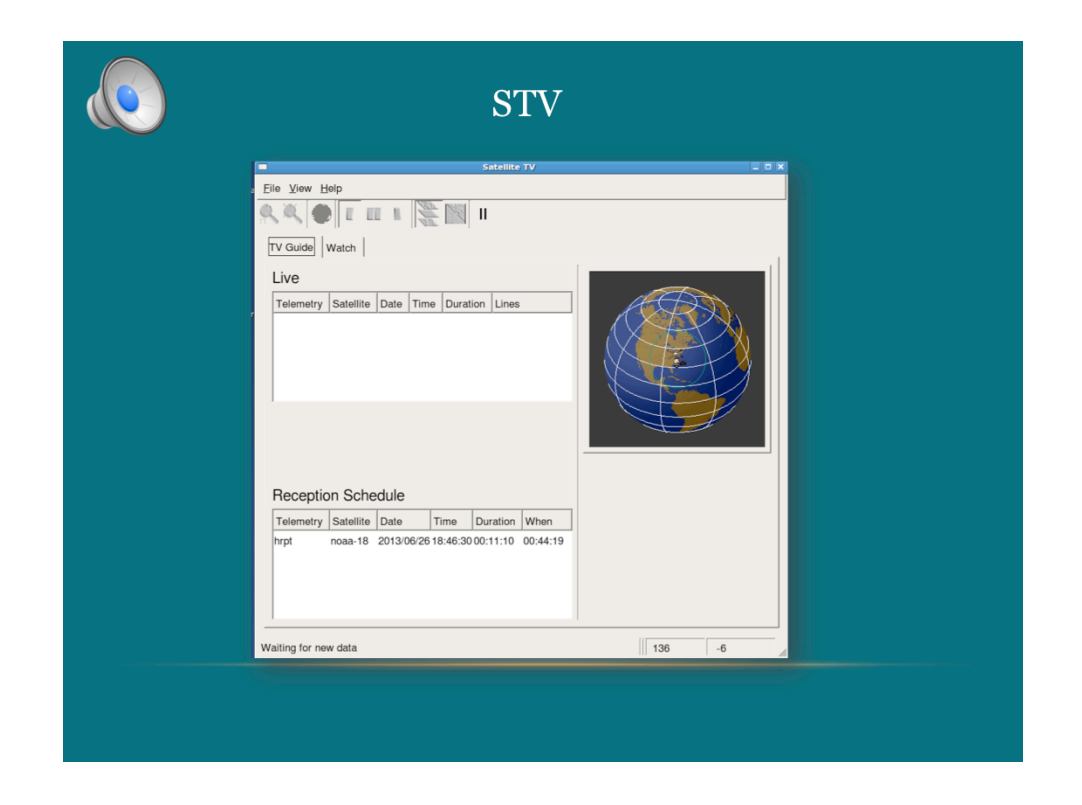

**Satellite tv or Stv allows you to watch the data coming in raw and unreferenced.** 

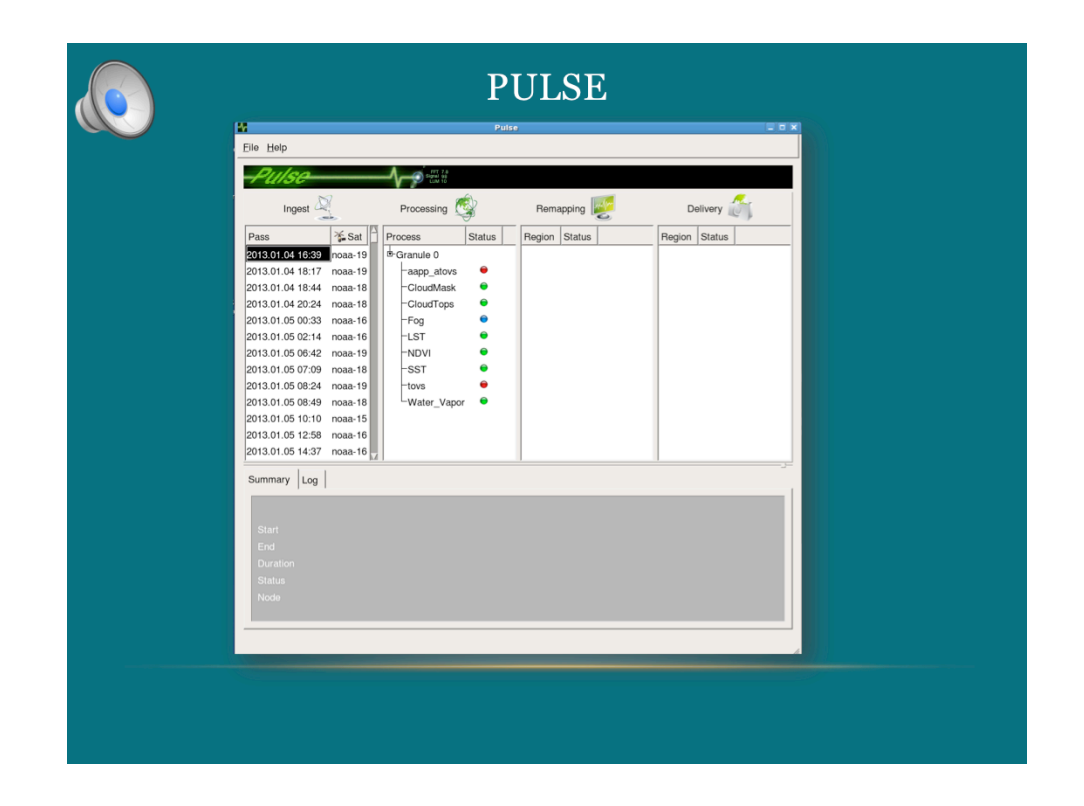

**The command pulse is a display of information found in the processing log file**

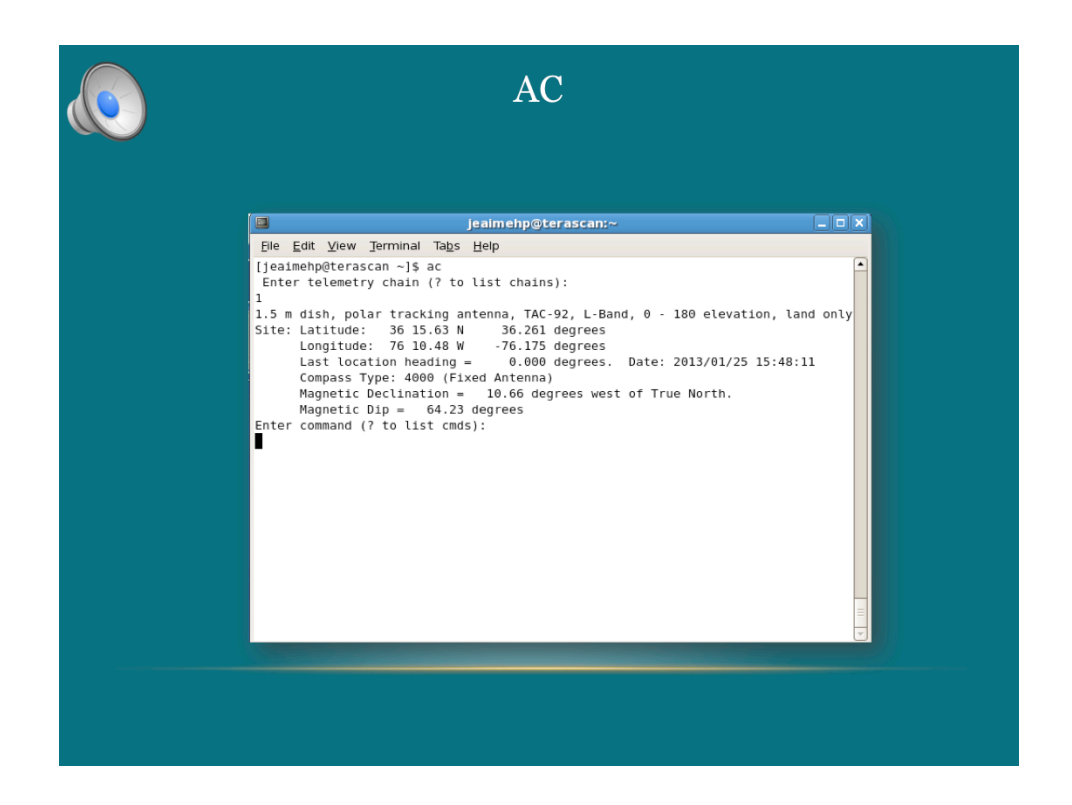

**AC gives you ground stations location and system information**

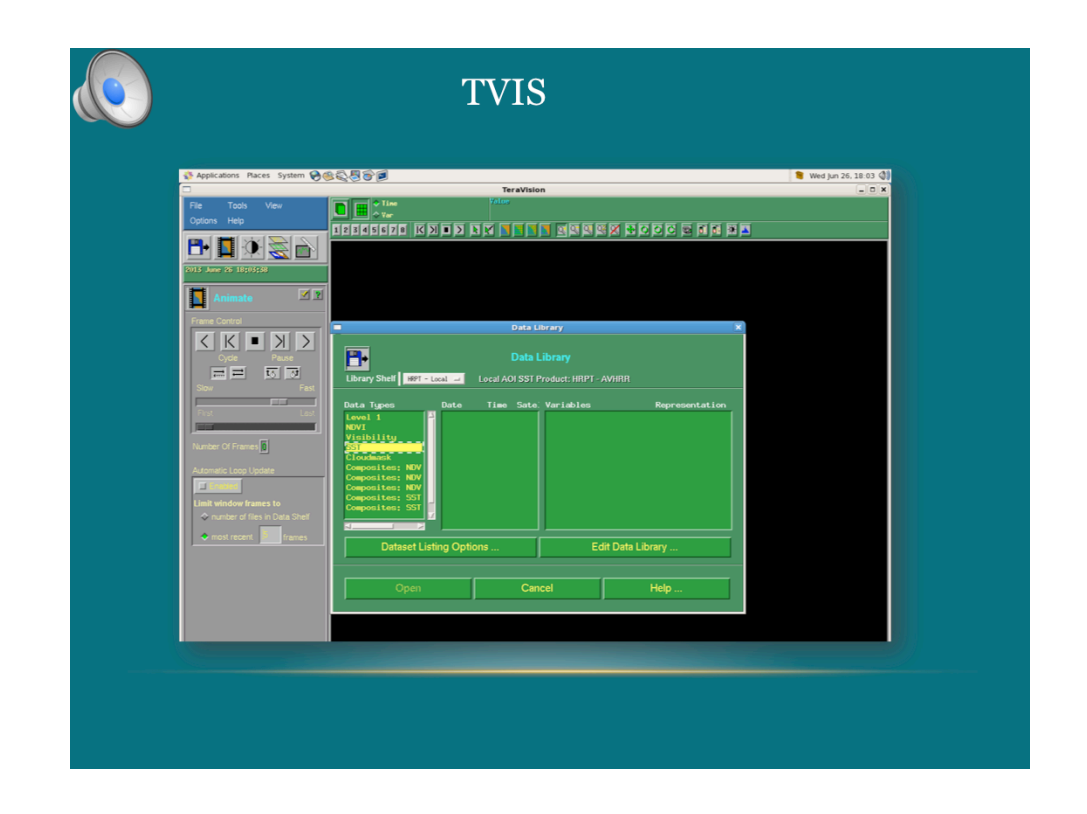

**The Tvis command will open the TeraVision software package**

| $\blacksquare$ |                    |                                | jeaimehp@terascan:~          |          |                      |                | $ \vert \square \vert \mathbf{x} \vert$ |                          |
|----------------|--------------------|--------------------------------|------------------------------|----------|----------------------|----------------|-----------------------------------------|--------------------------|
| File           |                    |                                | Edit View Terminal Tabs Help |          |                      |                |                                         |                          |
|                |                    | [jeaimehp@terascan ~]\$ lspass |                              |          |                      |                |                                         | $\blacktriangle$         |
| #              | satel              | telem                          | date                         | day      | time                 |                | durat lines                             |                          |
|                |                    |                                |                              |          |                      |                |                                         |                          |
| 1              | noaa-15            | hrpt                           | 2013/01/23                   | 23       | 20:50:20             | 08:30          | 168                                     |                          |
| 2              | $noaa-19$          | hrpt                           | 2013/01/25                   | 25       | 06:29:20             | 13:10          | 420                                     |                          |
| 3              | noaa-19            | hrpt                           | 2013/01/24                   | 24       | 18:04:10             | 13:20          | 199                                     |                          |
| 4              | noaa-18            | hrpt                           | 2013/01/24                   | 24       | 18:25:40             | 10:50          | 387                                     |                          |
| 5              | $noaa-18$          | hrpt                           | 2013/01/25                   | 25       | 08:29:40             | 13:30          | 294                                     |                          |
| 6              | noaa-16            | hrpt                           | 2013/01/25                   | 25       | 13:56:40             | 13:20          | 374                                     |                          |
| 7              | $noaa-16$          | hrpt                           | 2013/01/25                   | 25       | 15:38:20             | 00:00          | $\Theta$                                |                          |
| 8              | noaa-16            | hrpt                           | 2013/01/21                   | 21       | 13:05:20             | 11:00          | 541                                     |                          |
| 9<br>10        | noaa-19<br>noaa-18 | hrpt<br>hrpt                   | 2013/01/21<br>2013/01/21     | 21<br>21 | 16:57:10<br>18:57:40 | 11:00<br>12:40 | 414<br>446                              |                          |
| 11             | $noaa-16$          | hrpt                           | 2013/01/22                   | 22       | 00:28:30             | 12:20          | 472                                     |                          |
| 12             | noaa-19            | hrpt                           | 2013/01/22                   | 22       | 07:01:20             | 13:30          | 147                                     |                          |
| 13             | noaa-18            | hrpt                           | 2013/01/22                   | 22       | 07:23:00             | 11:10          | 533                                     |                          |
| 14             | noaa-15            | hrpt                           | 2013/01/22                   | 22       | 09:56:40             | 09:10          | 189                                     |                          |
| 15             | noaa-16            | hrpt                           | 2013/01/22                   | 22       | 12:53:30             | 10:10          | 515                                     |                          |
| 16             | $noaa-19$          | hrpt                           | 2013/01/22                   | 22       | 16:47:00             | 10:10          | 392                                     |                          |
| 17             | noaa-16            | hrpt                           | 2013/01/24                   | 24       | 23:53:50             | 09:50          | 446                                     |                          |
| 18             | noaa-18            | hrpt                           | 2013/01/22                   | 22       | 18:46:50             | 12:20          | 414                                     |                          |
| 19             | noaa-15            | hrpt                           | 2013/01/22                   | 22       | 21:14:20             | 09:10          | 183                                     |                          |
| 20             | $noaa-16$          | hrpt                           | 2013/01/23                   | 23       | 00:16:50             | 11:40          | 501                                     |                          |
| 21             | noaa-19            | hrpt                           | 2013/01/23                   | 23       | 06:50:40             | 13:30          | 300                                     | $\overline{\phantom{a}}$ |

**List pass or Lspass gives you a list of recent data recordings** 

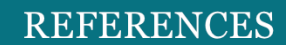

- $1.$ http://www.seaspace.com/corporate.php $\,$
- 2.http://www.sandiegoivdec.org/default.aspx?pageID=6&pagename=home
- $3.\;http://psbcw1.nesdis.noaa.gov/terascan/home\_basic/what_is\_terascan.html$
- 4.http://www.linux.org/article/view/distro-red-hat
- $5.$ http://magic.csr.utexas.edu/Station/facility.cfm
- 6. http://www.coastalwiki.org/wiki/Waves\_and\_currents\_by\_X-band\_radar
- 7. TeraScan training guide

do

- 8. https://aws.amazon.com/marketplace/seller-profile?id=16cb8b03-256e-4dde-8f34-1b0f377efe89
- 9. http://kleanpc.com/cms/services/linux-implementations/
- 10. http://www.evl.uic.edu/cavern/teranode/teravision
- $11.$ http://seaspace.com/docs/terascan40\_flyer.pdf

## YOU CAN FIND MORE INFORMATION AT THE FOLLOWING SITE

**CERSER** 

http://cerser.ecsu.edu/

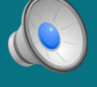